# **How to Enroll in Benefits**

A Step-by-Step Guide through MyVU Benefits Enrollment System

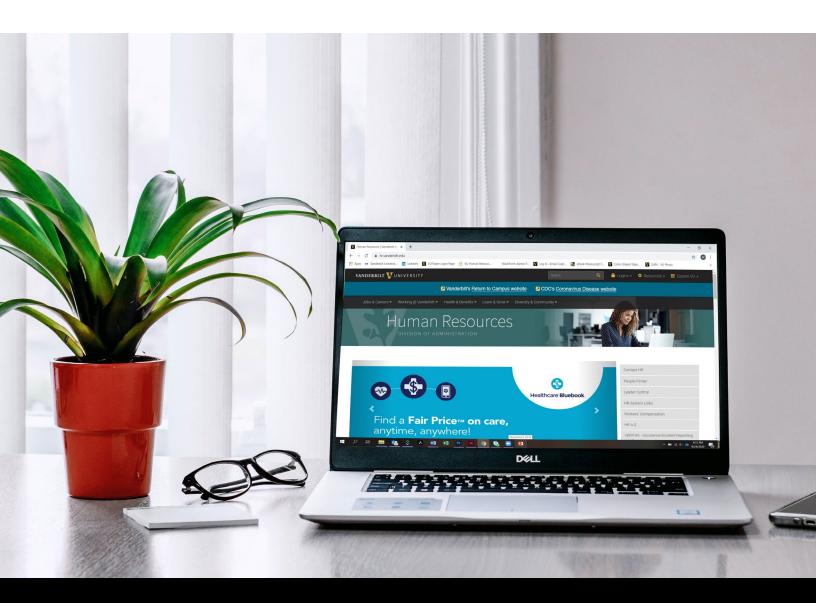

Go to the Vanderbilt University Human Resources home page (hr.vanderbilt.edu). From the Menu, select *Health & Benefits > Insurance & Enrollment > MyVU Benefits (enrollment website)*.

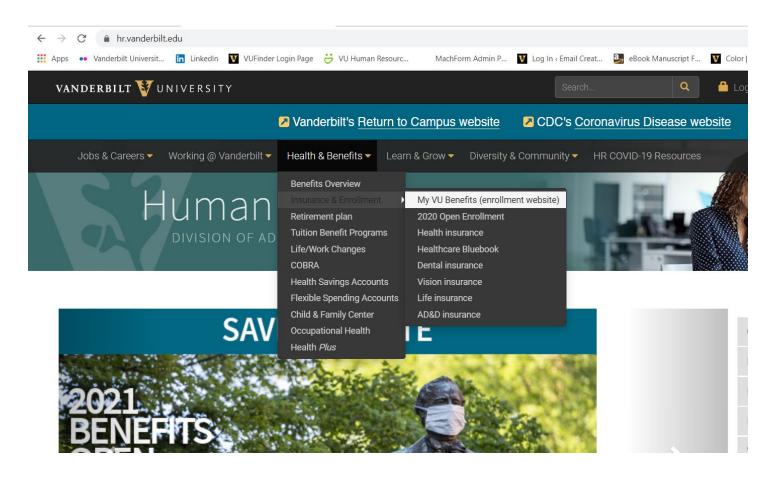

Sign onto the MyVU Benefits site using single sign-on. Have your VU Net ID and password ready.

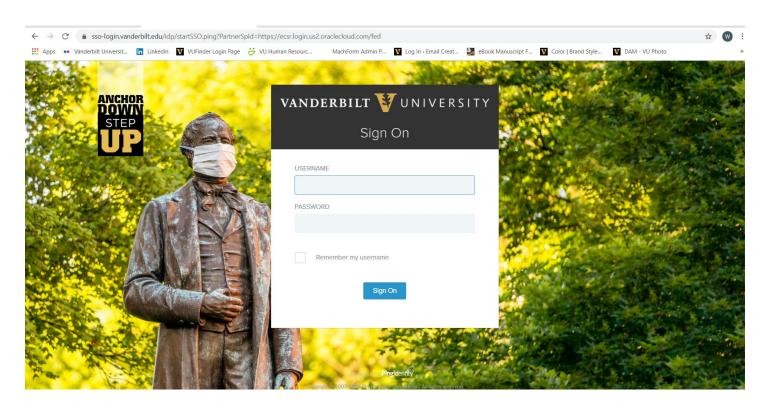

#### Select Enroll Now.

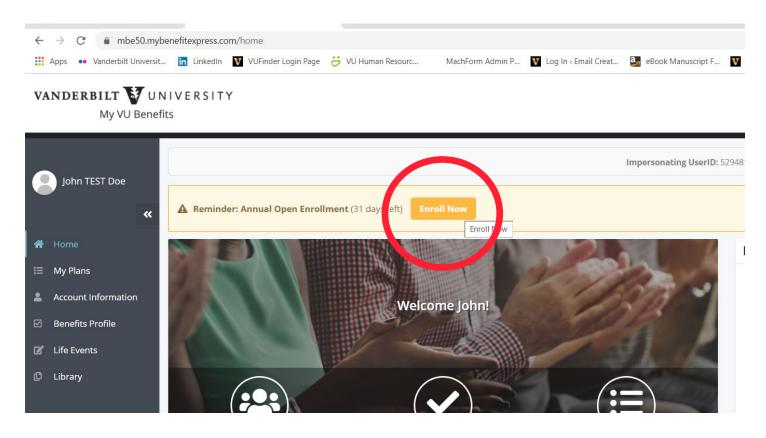

# Select Enroll under Annual Open Enrollment.

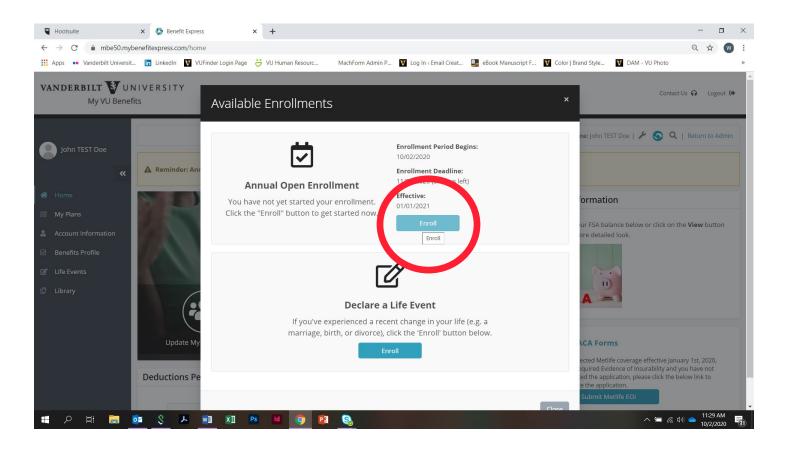

# Review your dependents.

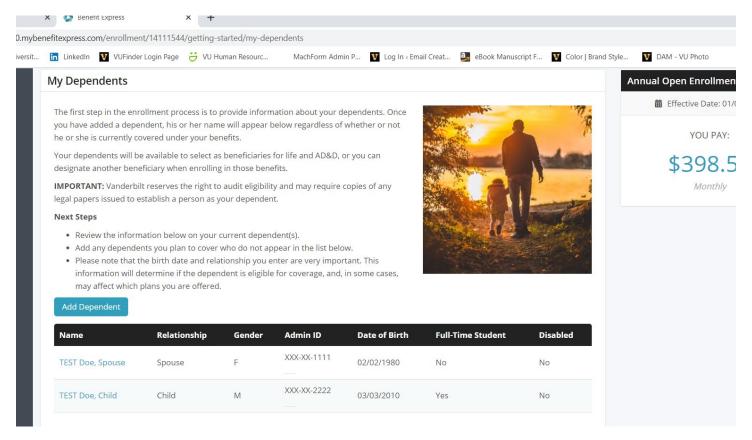

Add a Dependent (if needed) then select *Save and Close*. Next, select *Save and Continue* at the bottom of screen.

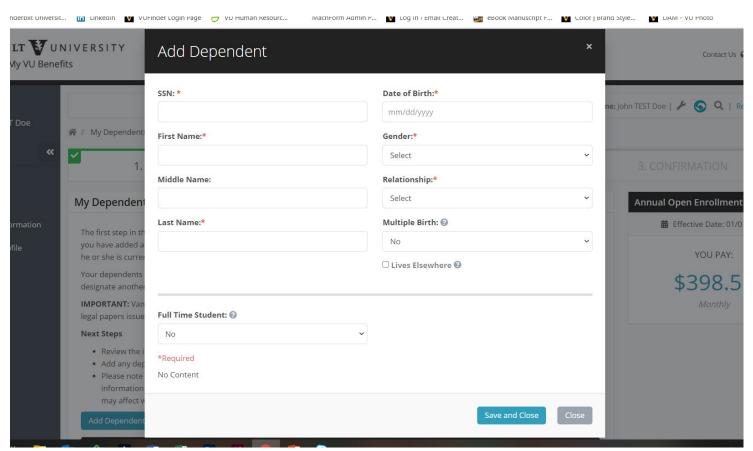

Select your health plan (Choice, Select, Waive Coverage) then select **Save and Continue.** If you'd like to waive coverage, make sure to uncheck your dependents.

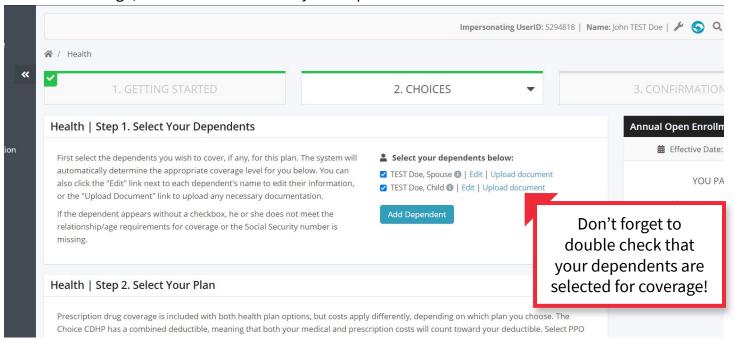

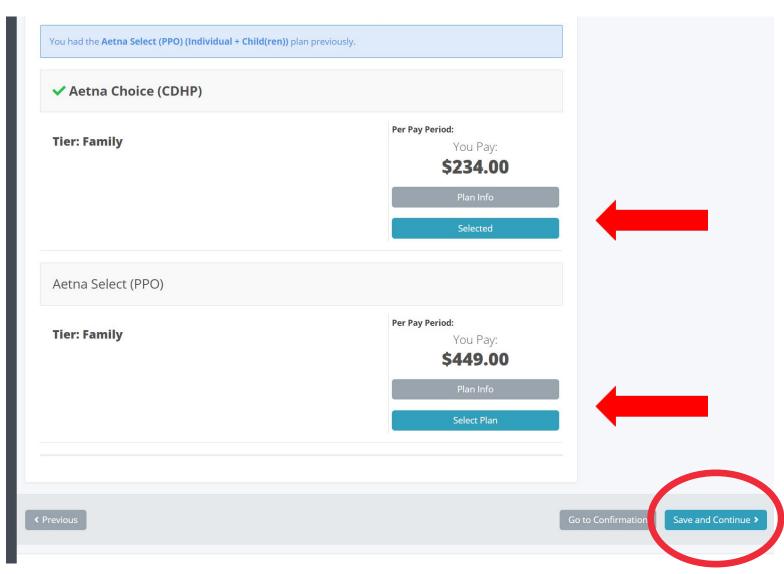

Read through our exciting new Price Transparency Tool notice and select Save & Continue.

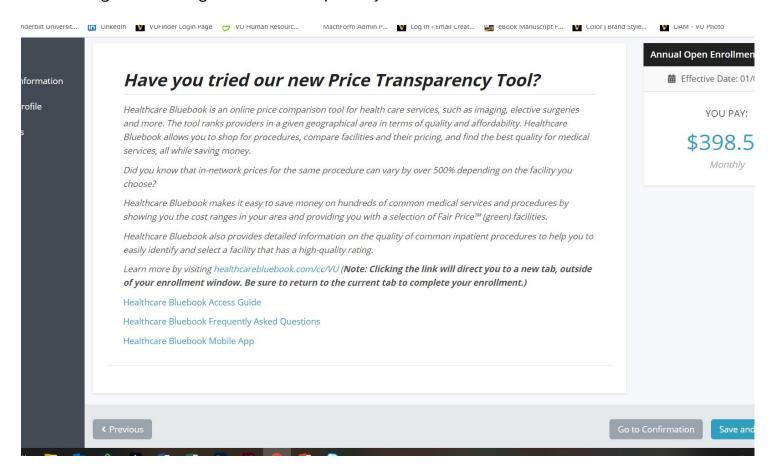

Note: If you selected the Choice CDHP please continue to the next page. If you selected the Select PPO, please skip to page 10.

#### Select *I agree* to Fidelity's Terms and Agreements then select *Save and Continue*.

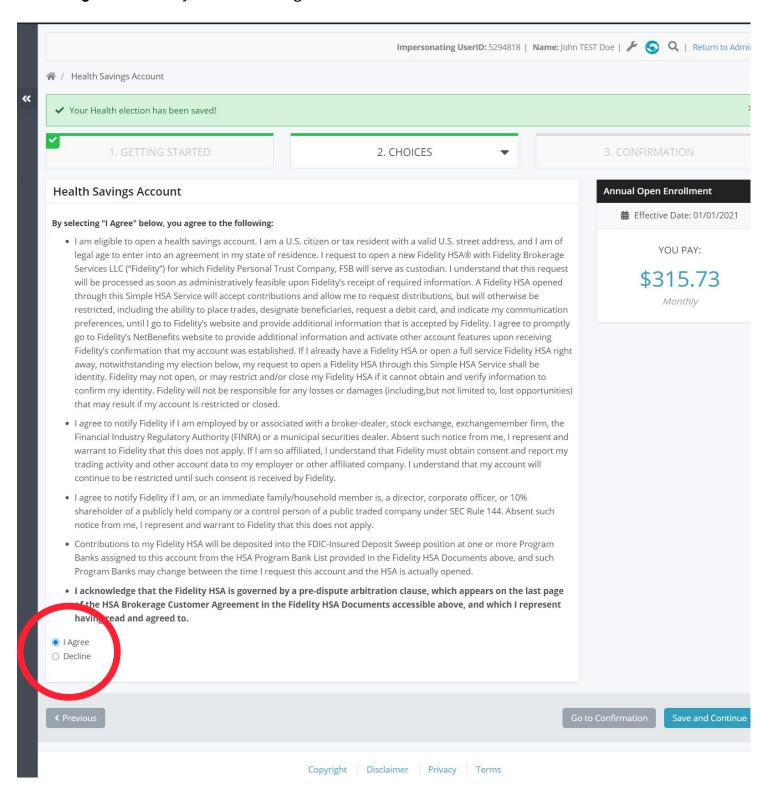

Note: If you do not agree to the Terms and Conditions then you will not receive the Vanderbilt contribution to your HSA (if you are eligible to receive the seed money). Decide if you are making a contribution to your Health Savings Account (HSA). If yes, enter the amount and select how you would like your contribution to be deducted from your paycheck. Next, select *Save and Continue*.

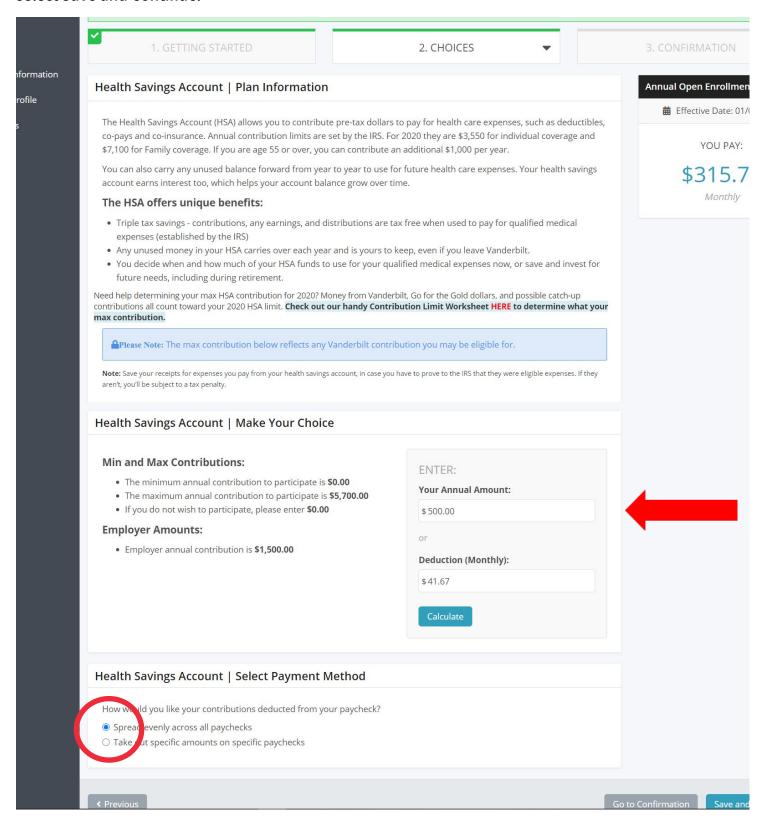

Note: If you do not wish to contribute to your HSA, simply put \$0.00 in the amount.

If your spouse is covered under the Vanderbilt plan, but can receive coverage under their employer you will be charged a \$100 Spousal Fee. Please select which is appropriate for your situation. Next, select Save and Continue.

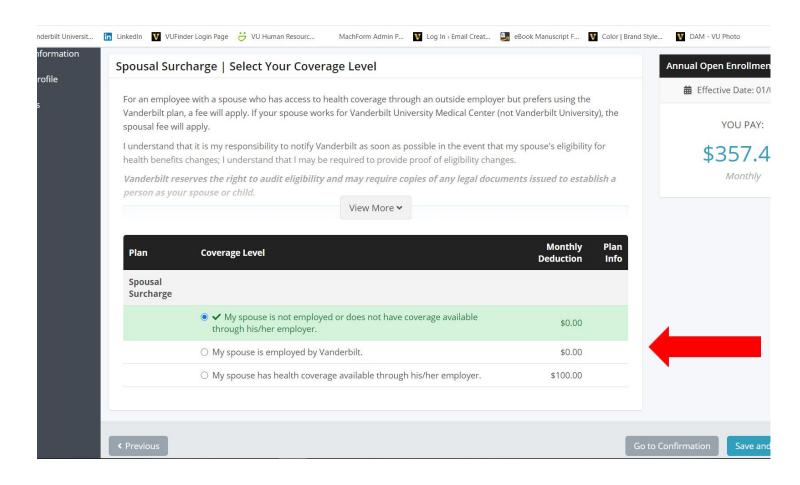

Note: Since you selected the Choice CDHP, please continue to page 12.

If your spouse is covered under the Vanderbilt plan, but can receive coverage elsewhere, you will be charged a \$100 Spousal Fee. Please select which is appropriate for your situation. Next, select Save and Continue.

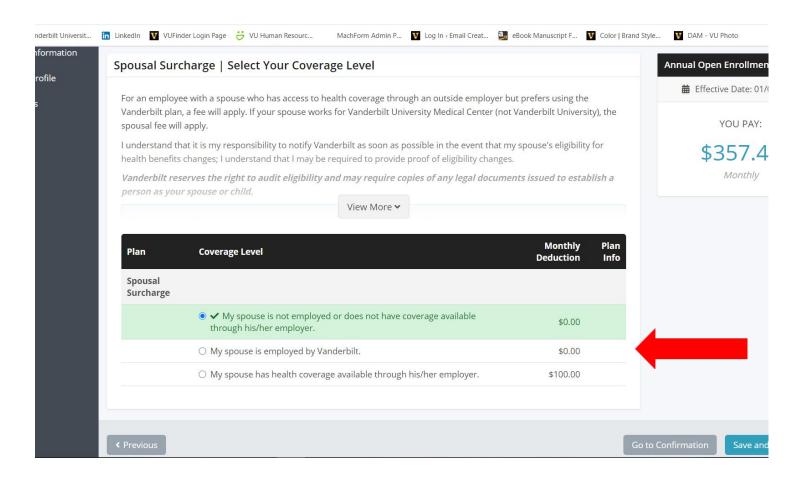

If you selected the Select PPO, decide if you would like to enroll in a Health Care Flexible Spending Account (FSA). Put in the amount you wish to contribute annually. Next, select Save and Continue.

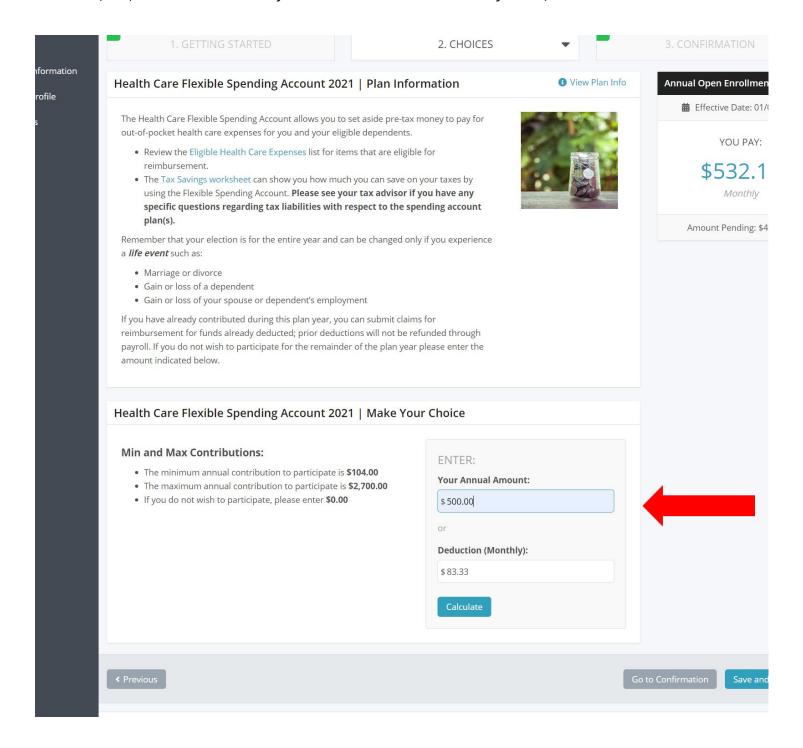

Note: If you do not wish to enroll in a Health Care FSA, simply leave the amount as \$0.00.

Decide if you would like a Dependent Care Flexible Spending Account. If yes, enter your annual amount you would like deducted from your pay. Then, select **Save and Continue**.

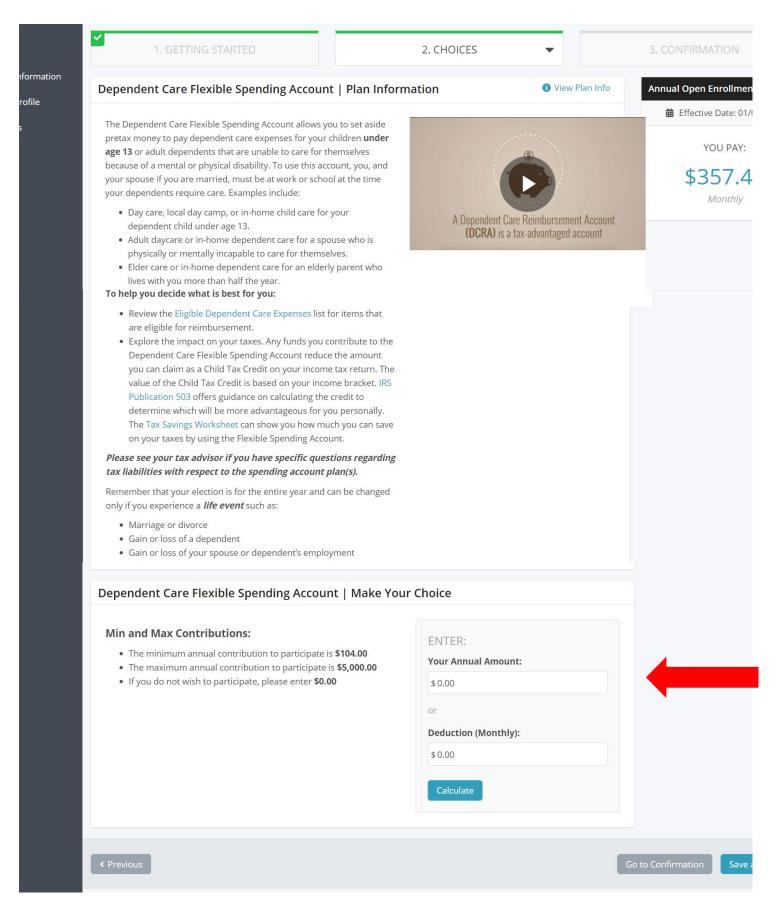

Select or waive your Dental coverage then select Save and Continue. If you'd like to waive coverage, make sure to uncheck your dependents.

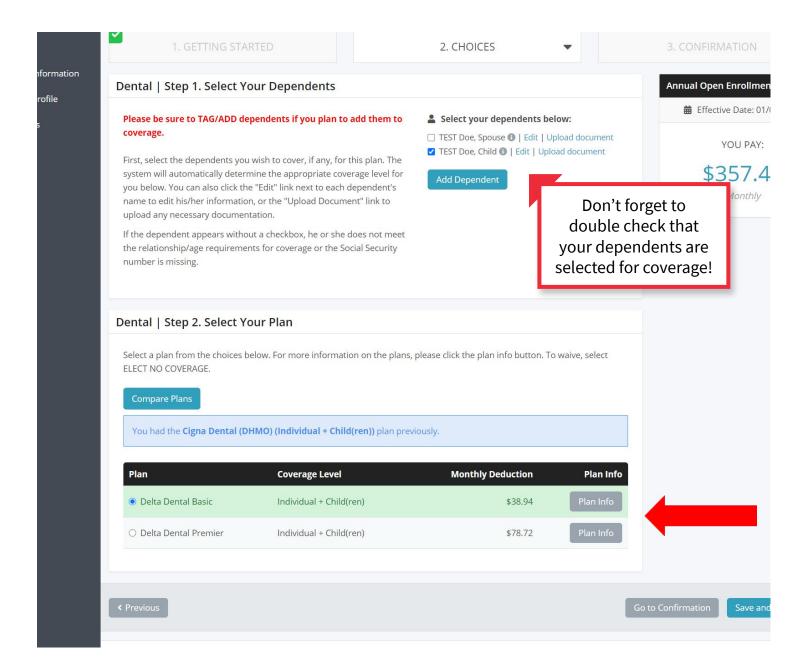

Select or waive your Vision coverage, then select *Save and Continue*. If you'd like to waive coverage, make sure to uncheck your dependents.

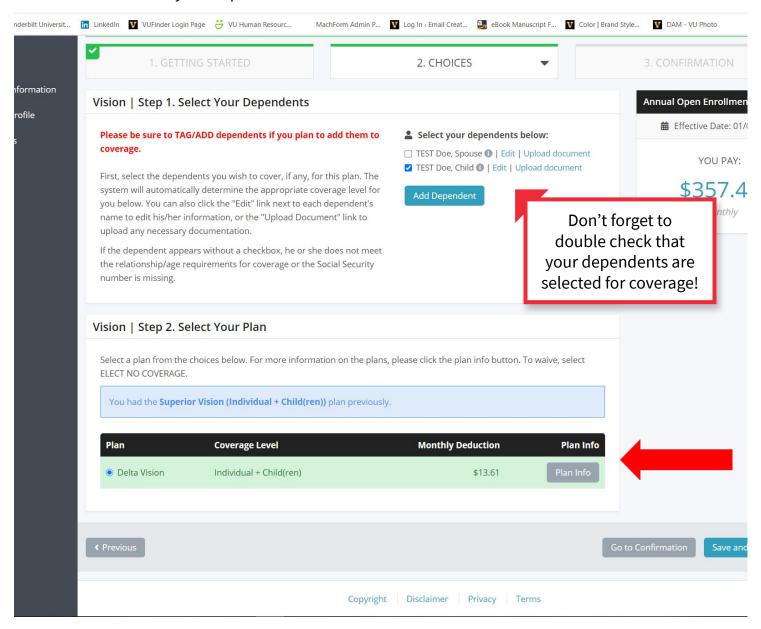

# Read through information on our Short-Term Disability (STD). Next, select **Save and Continue**.

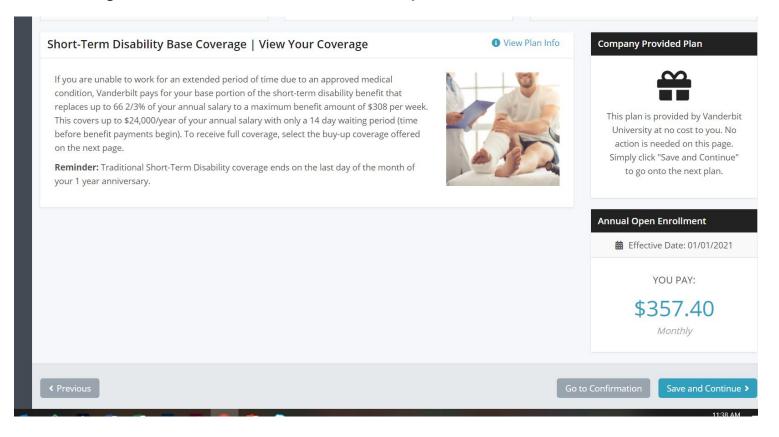

# Select if you'd like to enroll in the STD buy-up. Next, select Save and Continue.

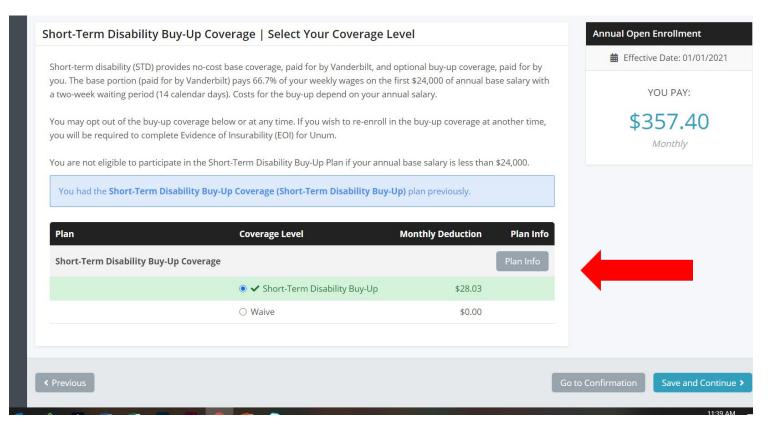

# Read through information on our Long-Term Disability (LTD). Next, select Save and Continue.

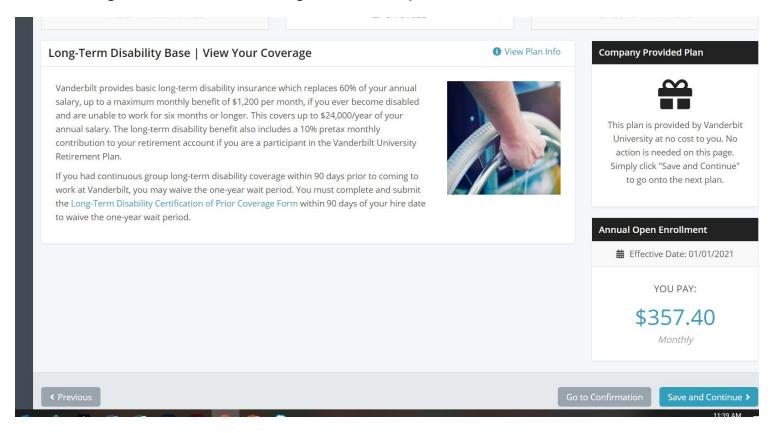

### Select if you'd like to enroll in LTD. Next, select Save and Continue.

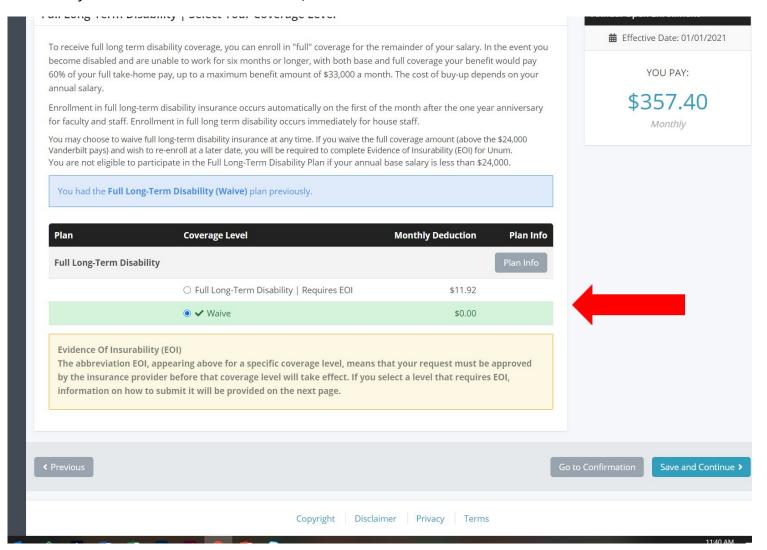

Vanderbilt provides a Basic Life insurance policy in an amount equal to your annual base benefits rate\* (up to a maximum of \$500,000). Select *Save and Continue*.

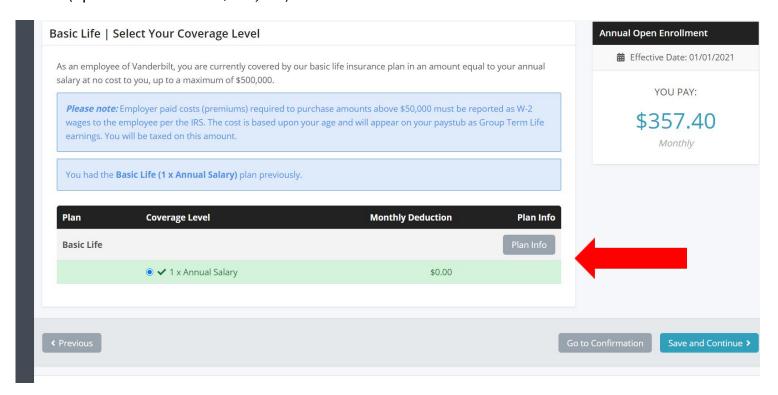

Elect Supplemental Life coverage using the drop down arrow to select the amount. Select **Save and Continue** 

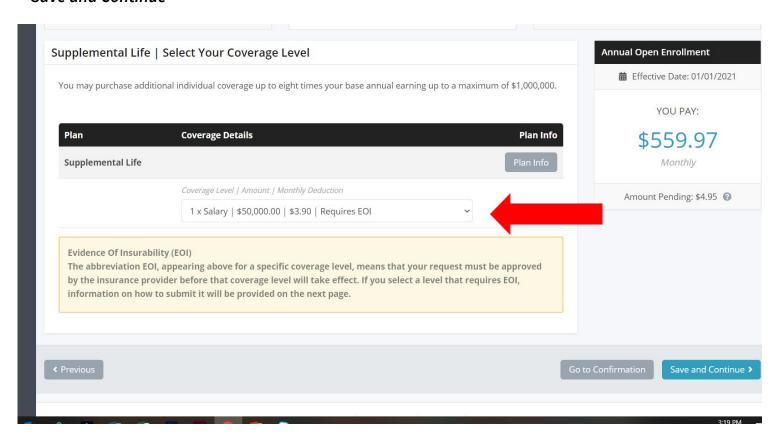

# Elect Spousal Coverage using the drop down arrow to select the amount. Select Save and Continue.

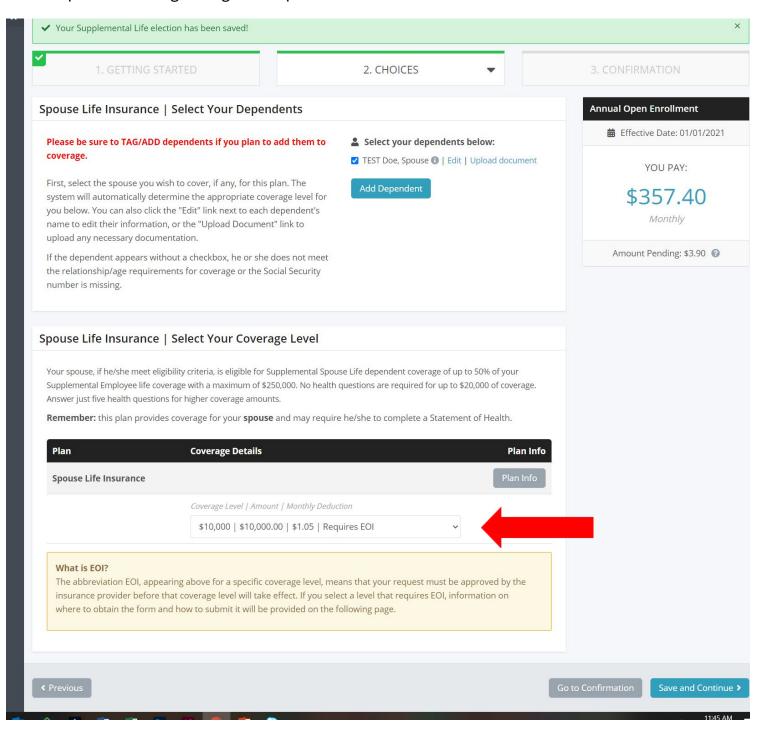

If you elect new spousal coverage or change the amount from last year, you will need to submit an Evidence of Insurability (EOI) form. Follow the steps provided. Next, select Save and Continue.

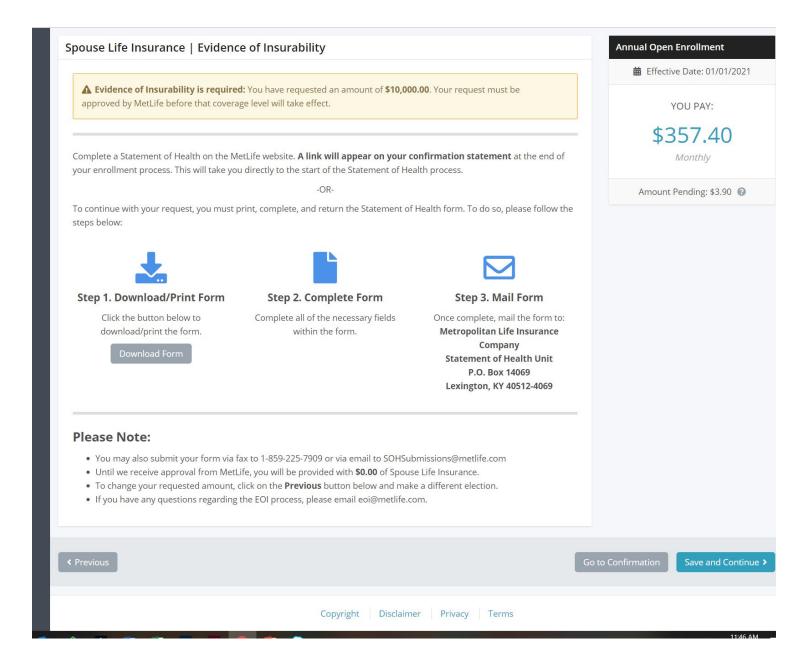

Decide if you'd like to elect Dependent Child Life Insurance. Select the amount using the drop down arrow. Next, select Save and Continue.

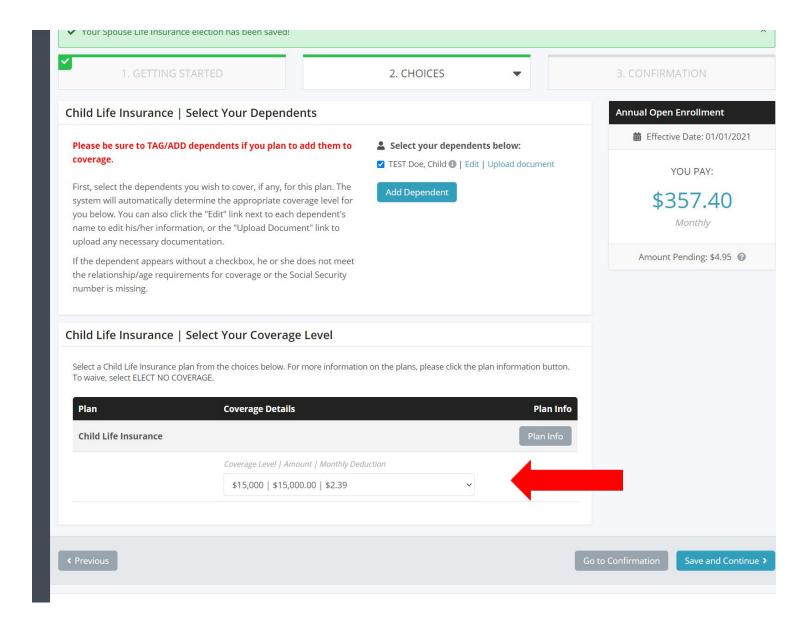

Decide if you'd like to elect Accidental Death & Dismemberment Insurance. Select the amount using the drop down arrow. Next, select Save and Continue.

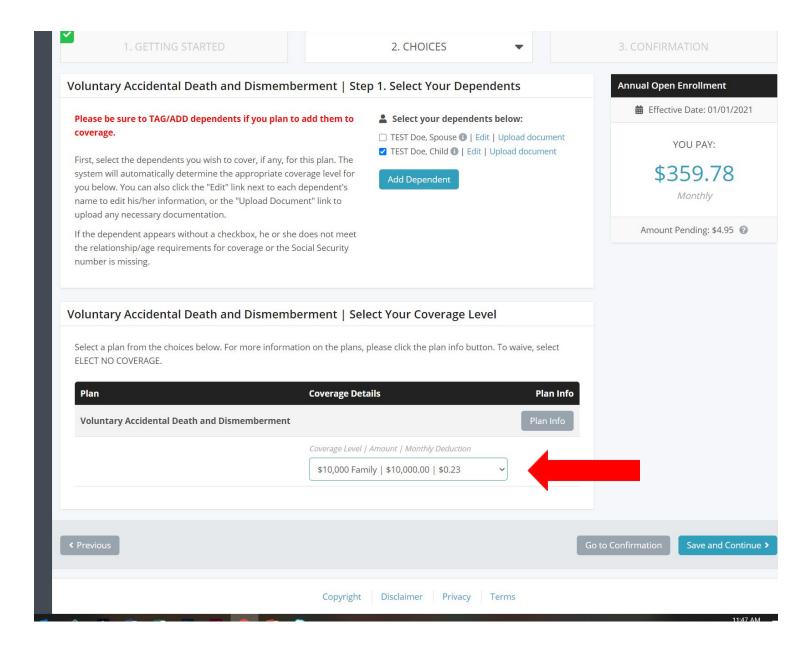

Confirm your beneficiaries and the amounts they will receive. Next, select Save and Continue.

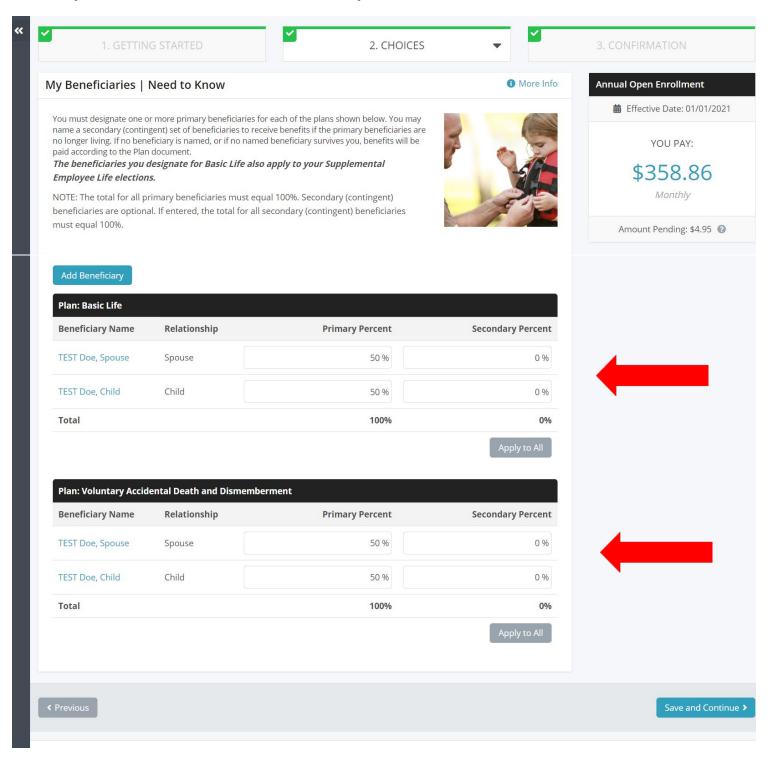

### Review your elections and any actions you need to take.

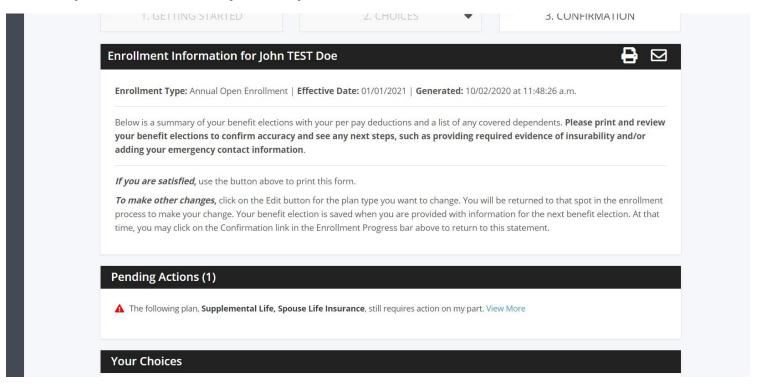

#### Scroll to the bottom and select Finish Enrollment.

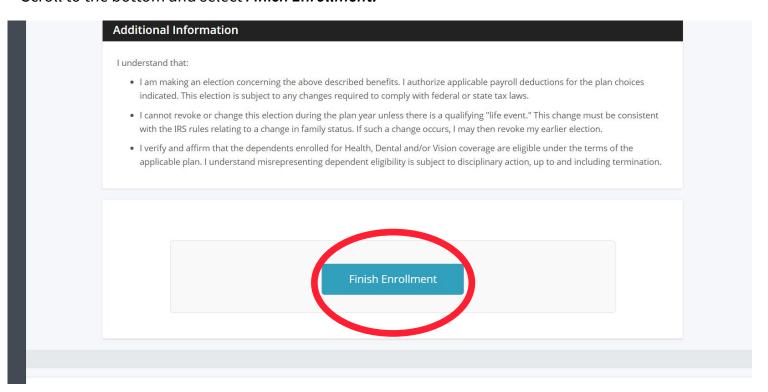

# Email or print a copy for your records